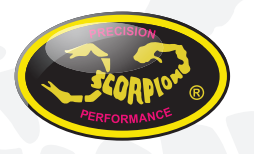

### **Manual Cable Scorpion V-link II**

v1.0

### **Instalación del adaptador USB**

Antes de empezar, instale el Driver para el adaptador USB-Serie CH341. Si no lo ha descargado ya, puede hacerlo en el siguiente link:

#### http://www.scorpionsystem.com/files/download/CH341SER.zip

Una vez instalados los drivers, enchufe el adaptador USB-Serie CH341en un puerto USB libre de su ordenador, el Driver se cargará automáticamente.

Si su sistema operativo, por alguna razón no encuentra de manera automática los drivers, por favor re-instálelos.

#### **Ejecución del Programa**

Cuando arranque el programa por primera vez se le aparecerá el siguiente diálogo.

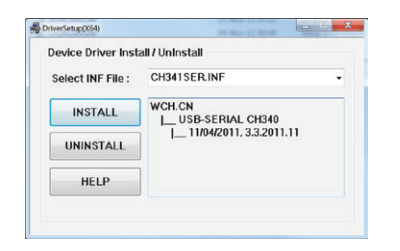

Por favor, pulse el botón "install" para proceder con la instalación.

Tras realizar la instalación, podrá utilizar su adaptador USB-Serie CH341 para programar nuestros dispositivos como la serie de variadores Commander V, Tribunus, Vanguard ...etc.

Haga click en el botón "Connection" para conectar el variador al programa.

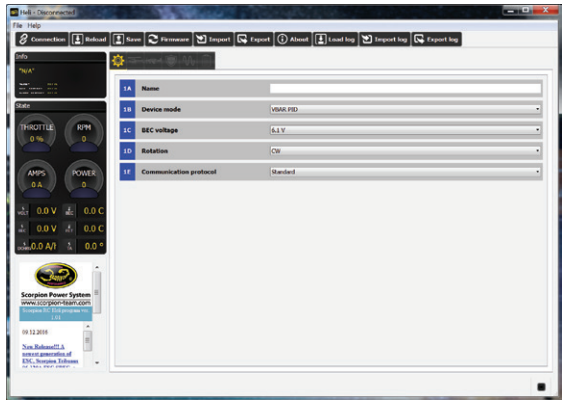

Haga click en el botón "Connect" para comenzar la comunicación entre el variador y el programa.

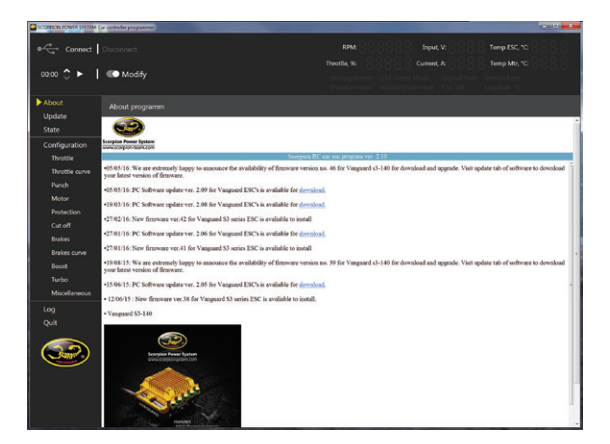

# **The Power System of Champions!!**

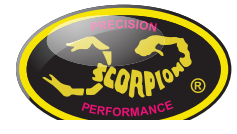

**Scorpion Tribunus 06-120A-SBEC** 

#### **Scorpion Tribunus 06-120A-SBEC**

 $\mathbf{u}$ 

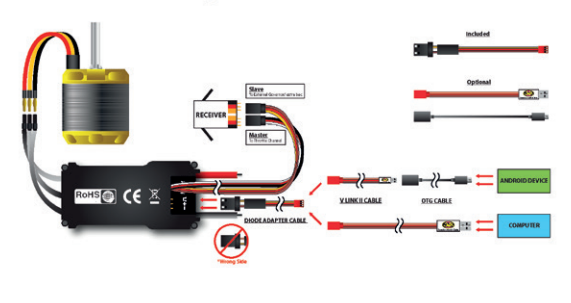

\*\* Please update to the latest firmware before you use this ESC.

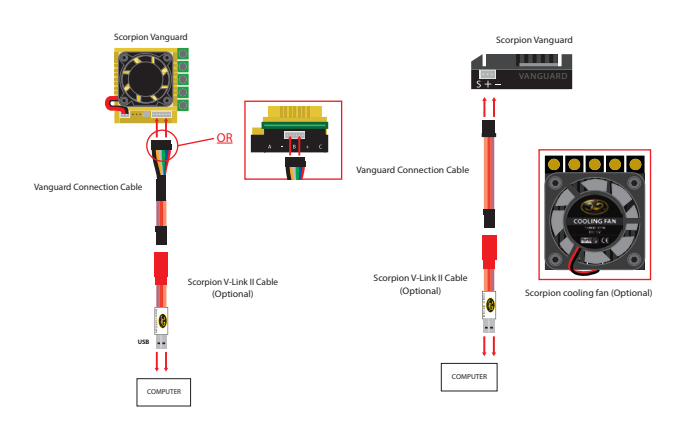

# **The Power System of Champions!!**